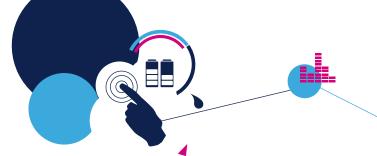

# BlueNRG MS Hands-on

#### **AMS**

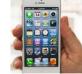

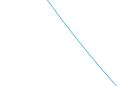

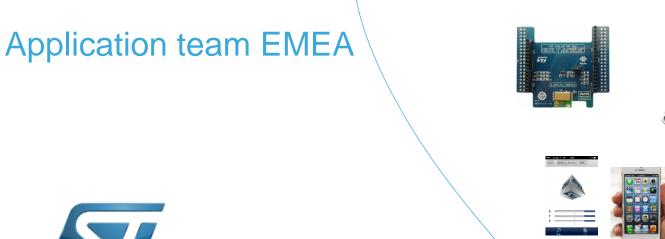

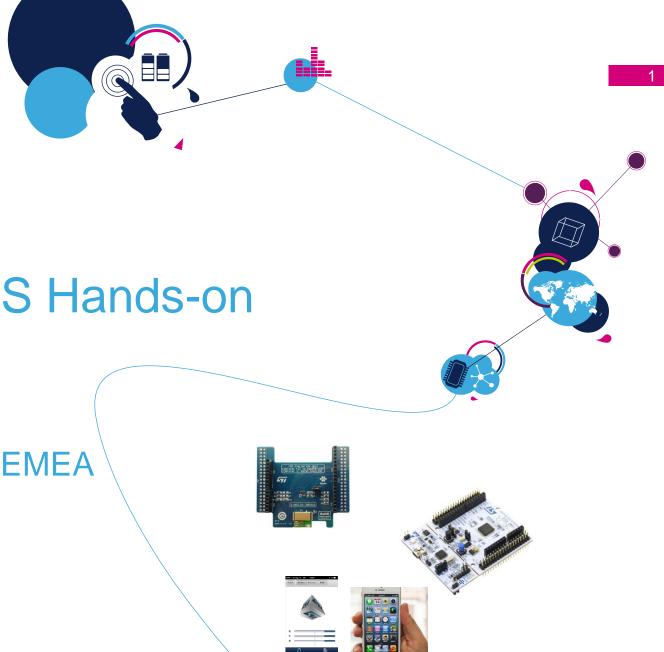

# Agenda

#### **Demo / Hands On prerequisites**

What I can easily demonstrate

**Evaluate BlueNRG MS over IDB05A1:GUI Hands On** 

+

Lab 1: BlueNRG MS advertising

Lab 2: BlueNRG MS communication with smartphone

Lab 3: Scripts & Multiple connections

How to start coding my ideas

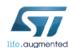

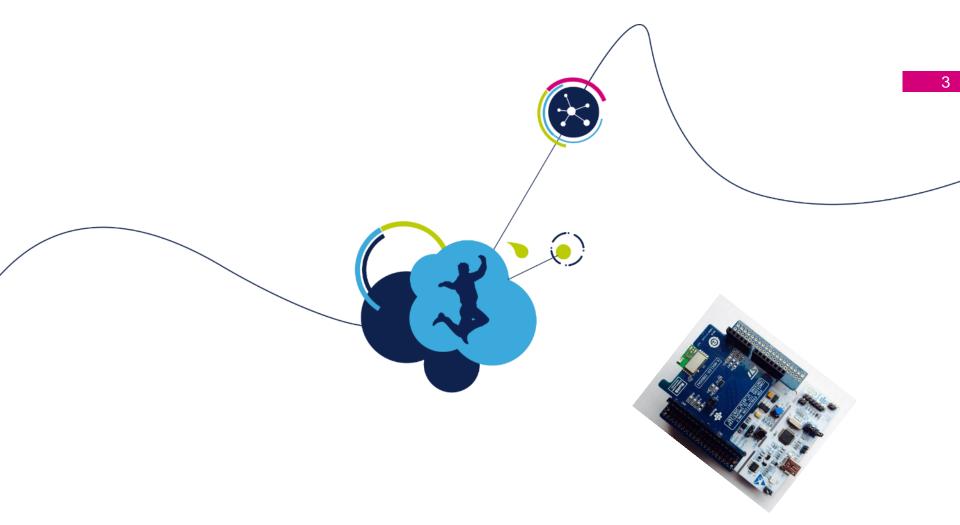

# Demo and Hands prerequisites

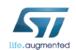

# BlueNRG MS Hands On - HW compatibility

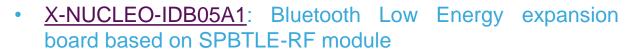

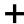

STM32 NUCLEO-F401RE / L053R8 or L476RG

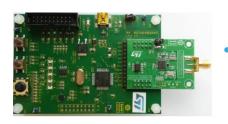

STEVAL-IDB005V1: Bluetooth low energy board based on the BlueNRG-MS network processor

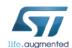

# Smartphone prerequisites

#### **Smartphone requirement**

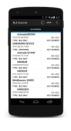

Android **KitKat** OS phone

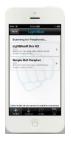

IOS device (starting 4S)

#### **App for Sensor Demo**

https://play.**google**.com/store/apps/details?id=com.st.bluenrg&hl=fr\_FR

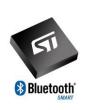

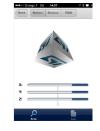

https://itunes.apple.com/fr/app/bluenrg/id705873549?mt=8

#### App for Hands On

Android - BLE scanner

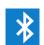

https://play.google.com/store/apps/detail s?id=com.macdom.ble.blescanner

los - Light Blue

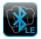

https://itunes.apple.com/fr/app/lightblue-bluetooth-low-energy/id557428110?mt=8

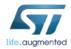

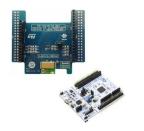

# SW prerequisites for Nucleo setup

- ST-Link driver
  - http://www.st.com/web/catalog/tools/FM147/SC1887/PF260218
- ST-Link Upgrade utility
  - http://www.st.com/web/en/catalog/tools/PF260217
- X-CUBE-BLE1 2.5.2
  - http://www.st.com/web/catalog/tools/FM147/SC1870/PF261442
  - copy the zip file content into: "c:\Program Files (x86)\STMicroelectronics\" folder on your PC
- SDK BlueNRG 1.9.0 : <u>STSW-BLUENRG-DK</u>
  - http://www.st.com/web/catalog/tools/FM147/SC1870/PF261967
- BLUENRG GUI: <a href="http://www.st.com/content/st\_com/en/products/embedded-software/wireless-connectivity-software/stsw-bnrgui.html">http://www.st.com/content/st\_com/en/products/embedded-software/wireless-connectivity-software/stsw-bnrgui.html</a>

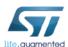

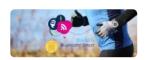

examples

# BlueNRG MS / SPBTLE-RF SW Evaluation and prototyping – Key Links

#### SBPTLE-RF evaluation DK = BlueNRG MS DK

#### PM0237 powerful BlueNRG MS programming guide

- comprehensive understanding of BLE concepts
  - Associated BlueNRG MS API usage

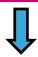

#### X-CUBE-BLE1

SPBTLE-RF (BlueNRG MS) code examples STM32 based : L0 & L4 & F4

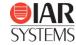

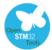

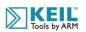

|   | PM0237 powerful guideline<br>BlueNRG-MS stacks programming<br>guidelines                | http://www.st.com/st-web-<br>ui/static/active/en/resource/technical/document/programming_manual/DM00141<br>271.pdf |
|---|-----------------------------------------------------------------------------------------|----------------------------------------------------------------------------------------------------|
|   | X-CUBE-BLE1 BlueNRG MS code examples  OSXSmartConnPS BLE profiles on top of X-CUBE-BLE1 | http://www.st.com/web/en/catalog/tools/PF261442  http://www.st.com/web/catalog/tools/FM147/CL2116/SC2023/PF261620  |
| 4 | STSW-BLUENRG-DK ore BlueNRG MS source code                                              | http://www.st.com/web/en/catalog/tools/PF261967                                                                    |

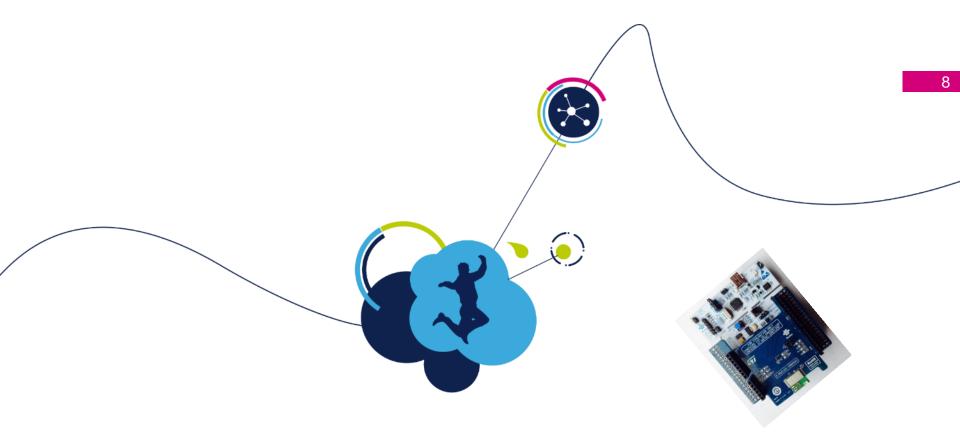

# what I can easily demonstrate

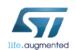

Demo1 -what I can easily demonstrate (1/2)

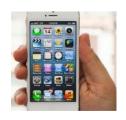

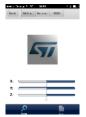

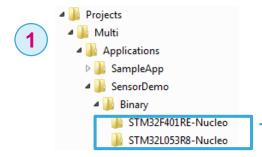

From X-CUBE-BLE1
SW ressource package drag and drop
SensorDemoProject.bin on Nucleo drive

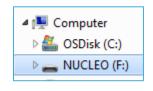

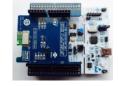

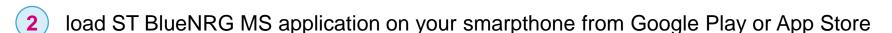

https://play.google.com/store/apps/details?id=com.st.bluenrg&hl=fr FR

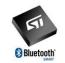

https://itunes.apple.com/fr/ap p/bluenrg/id705873549?mt=8

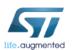

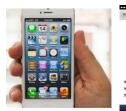

X<sub>1</sub> Y<sub>2</sub> Z<sub>2</sub>

Demo1 -what I can easily demonstrate (2/2)

connect your smartphone application to the BlueNRG MS device and control the cube on the smartphone app

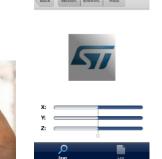

Press the user button on Nucleo board to rotate the cube on the smartphone app

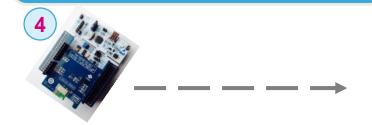

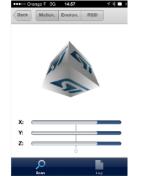

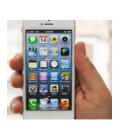

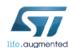

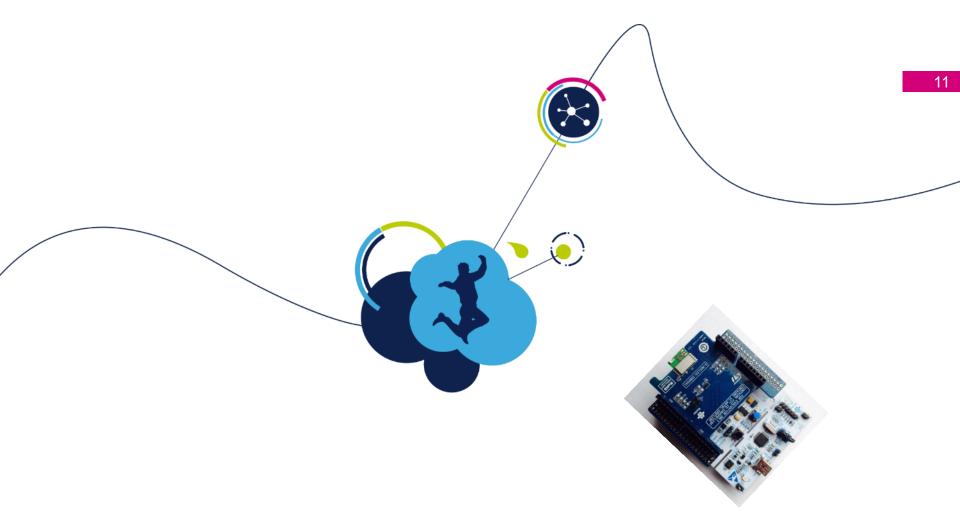

# How to evaluate BlueNRG MS GUI Hands On

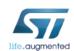

#### evaluate BlueNRG MS product thanks to GUI

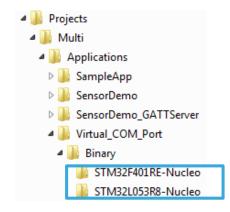

From X-CUBE-BLE1
SW ressource package
drag and drop
Virtual\_COM\_Port.bin
on Nucleo drive

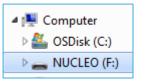

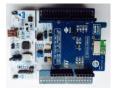

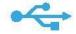

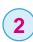

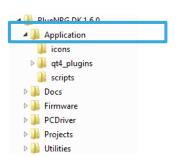

From BlueNRG SDK launch GUI application BLUENRG GUI.exe

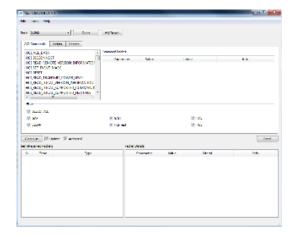

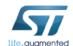

#### evaluate BlueNRG MS product thanks to GUI

select port com associated to VCOM

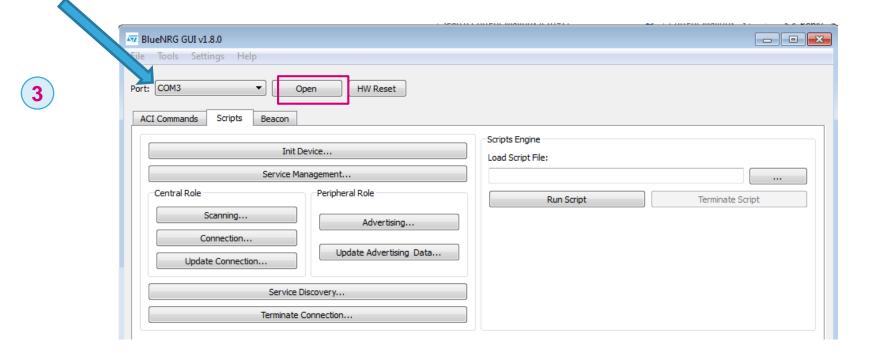

rom this step, the GUI is connected to BlueNRG MS and BLE commands can be transmitted (GUI acting as host µC)

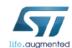

#### Ios Light Blue Apps constrains & behaviour

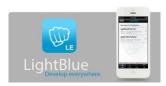

#### Notes (when master is an los device & associated Light Blue App)

- Light Blue Apps is storing device name (part of the GAP service created after slave initialization) only after the 1<sup>st</sup> connection.
- Light Blue Apps is memorizing MAC/BT address and associates it with device name

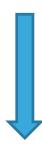

 when Lab is executed in same time over several boards, to avoid any connection and discover issue, the slave (BlueNRG MS) BT MAC address and device name need to be modified. Please refer to back up slide (this is valid especially if los & Light Blue apps used)

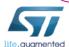

# Agenda

#### **Demo / Hands On prerequisites**

What I can easily demonstrate

**Evaluate BlueNRG MS over IDB05A1:GUI Hands On** 

**↓** Lab 1 : B

Lab 1: BlueNRG MS advertising

Lab 2: BlueNRG MS communication with smartphone

Lab 3: Scripts & Multiple connections

How to start coding my ideas

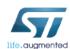

#### Lab 1: BlueNRG MS advertising

#### 

16:53:23.346 ACI\_HAL\_WRITE\_CONFIG\_DATA 16:53:23.387 HCI\_COMMAND\_COMPLETE 16:53:23.387 ACI\_HAL\_SET\_TX\_POWER\_LEVEL

16:53:23.417 HCI\_COMMAND\_COMPLETE

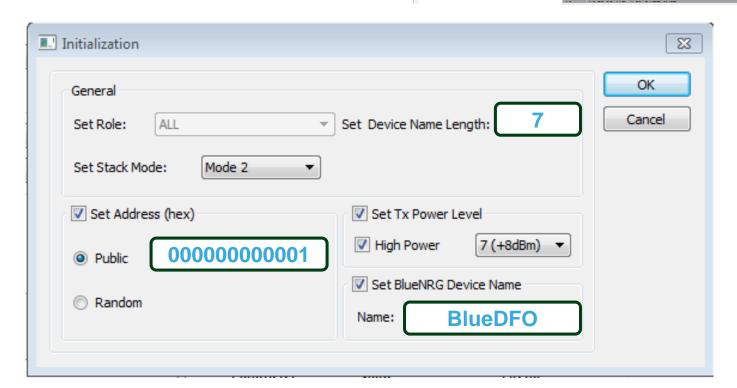

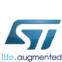

₩ BlueNRG GUI v1.8.0

Port: COM63

ACI Commands

Central Role

Scanning.

File Tools Settings Help

Close

Init Device.

Terminate Connection.

Beacon

HW Reset

Update Advertising Data...

Load Script File

Run Script

#### Lab 1: BlueNRG MS advertising

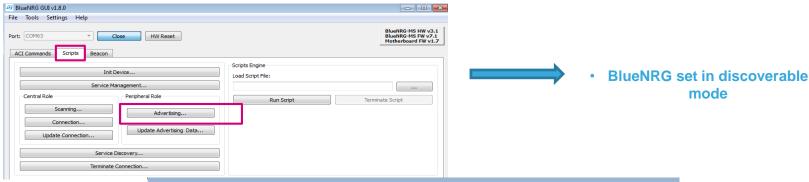

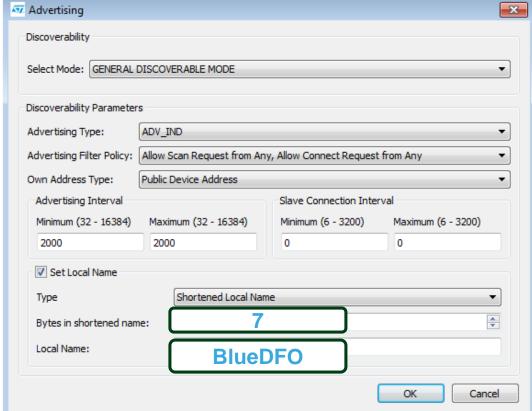

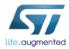

# Agenda

#### **Demo / Hands On prerequisites**

What I can easily demonstrate

**Evaluate BlueNRG MS over IDB05A1:GUI Hands On** 

Lab 1: BlueNRG MS advertising

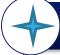

Lab 2: BlueNRG MS communication with smartphone

Lab 3: Scripts & Multiple connections

How to start coding my ideas

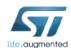

#### Lab 2: BlueNRG MS communication with smartphone

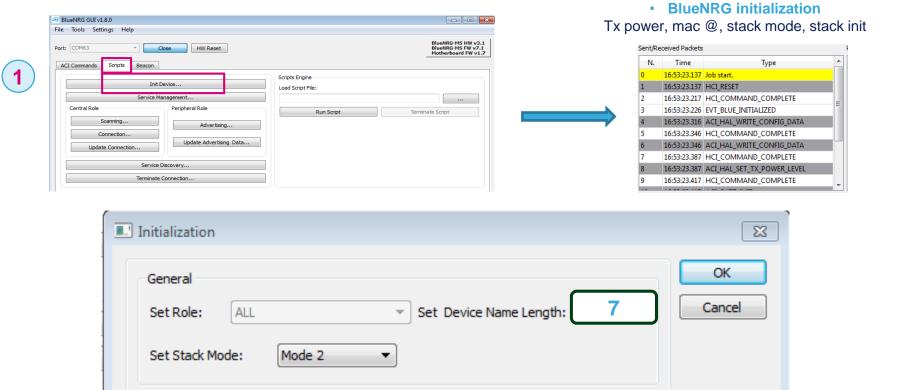

Set Tx Power Level

Set BlueNRG Device Name

7 (+8dBm)

**BlueDFO** 

High Power

Name:

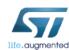

Set Address (hex)

Public

Random

00000000001

#### Lab 2: BlueNRG MS communication with smartphone

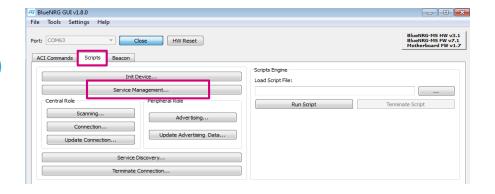

 create a service and associated characteristic (read|write|notify properties) into BlueNRG

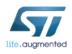

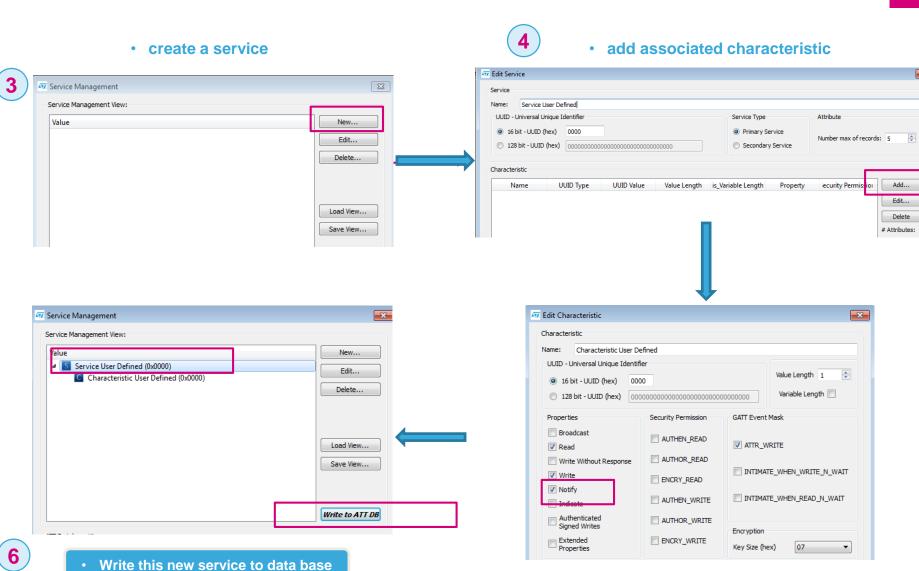

life.augmented

associated characteristic

(read|write|notify properties) into BlueNRG

5

#### Lab 2: BlueNRG MS communication with smartphone

- As soon as service and characteristic have been created, BlueNRG MS is notifying associated handles
- Handles will be used by smartphone to access to the characteristic value (user data)

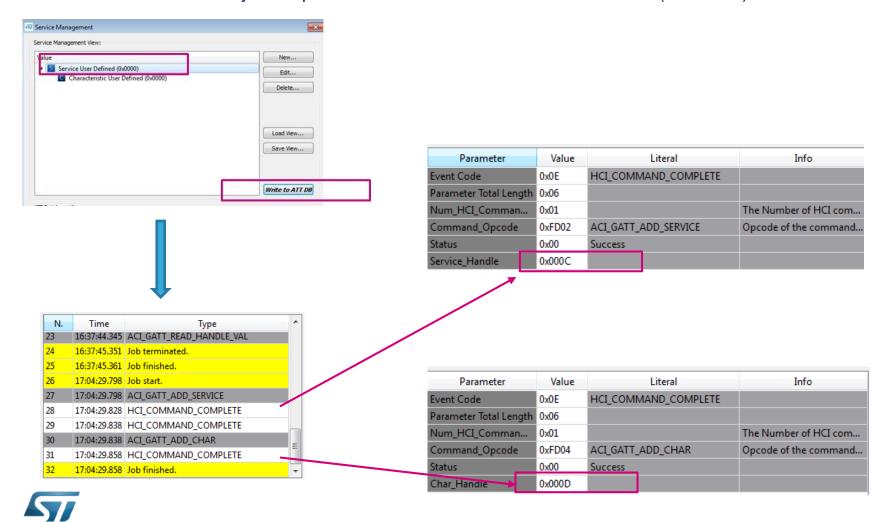

#### Lab 2: BlueNRG communication with smartphone

OK.

Cancel

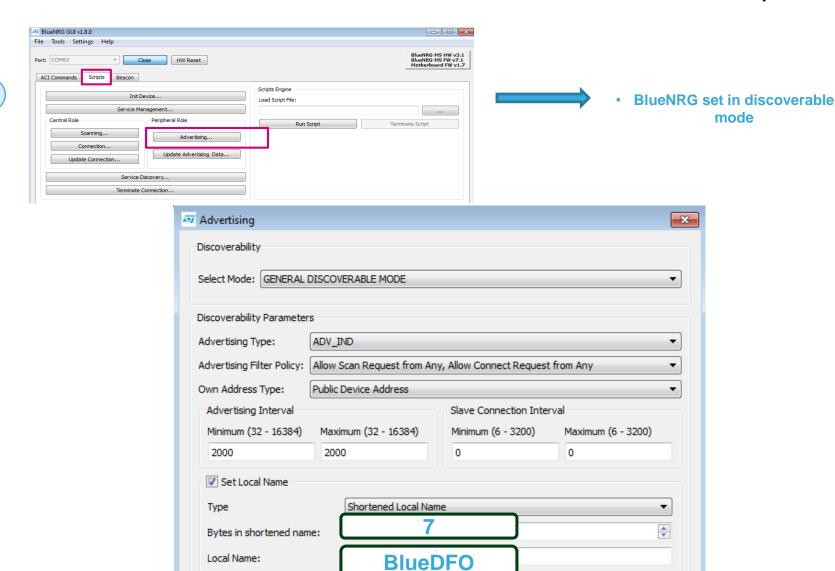

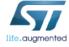

## Lab 2: BlueNRG communication with smartphone

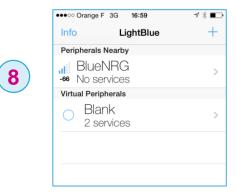

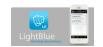

 once clicking on peripheral device, connection is established

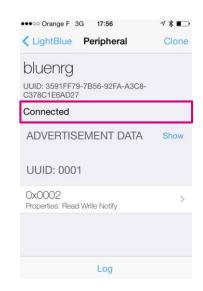

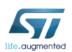

#### Lab 2: BlueNRG communication with smartphone

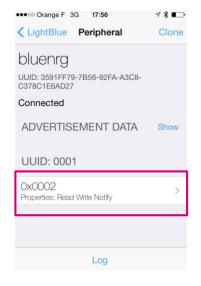

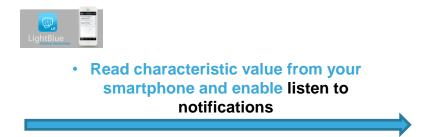

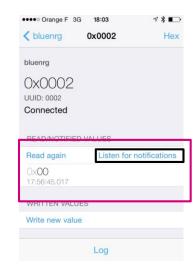

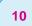

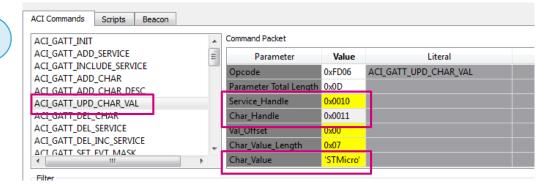

 Update the value characteristic thanks to ACI interface (<u>UM1755</u>) and the right service and characteristic handles

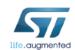

#### Lab 2: BlueNRG communication with smartphone

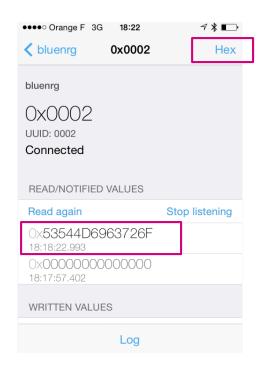

 As notification has been enable, as soon as GUI/Host μC will update a characteristic value, smartphone will be automatically notify of the new value

| ••••○ Orange F 3G 18:23 ✓ 🔻 🗖                                      |  |  |
|--------------------------------------------------------------------|--|--|
| Cancel Characteristic Format                                       |  |  |
| NO USER GESCRIPTION UUID: 0002                                     |  |  |
| 0x53544D6963726F<br>Hex                                            |  |  |
| 01232504655130671157<br>Octal                                      |  |  |
| o:o10100110101010001001101010101010010110001101110010011<br>Binary |  |  |
| "STMicro"<br>UTF-8 String                                          |  |  |
| Byte Count: ∞ - +                                                  |  |  |
| Endianness: Big Little                                             |  |  |
| Log                                                                |  |  |

You succeed to enable a "point to point link" between smartphone and BlueNRG device

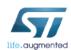

11

# Agenda

#### **Demo / Hands On prerequisites**

What I can easily demonstrate

**Evaluate BlueNRG MS over IDB05A1:GUI Hands On** 

Lab 1: BlueNRG MS advertising

Lab 2: BlueNRG MS communication with smartphone

**+** 

Lab 3: Scripts & Multiple connections

How to start coding my ideas

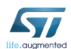

#### Lab 3: Lab 2 using scripts

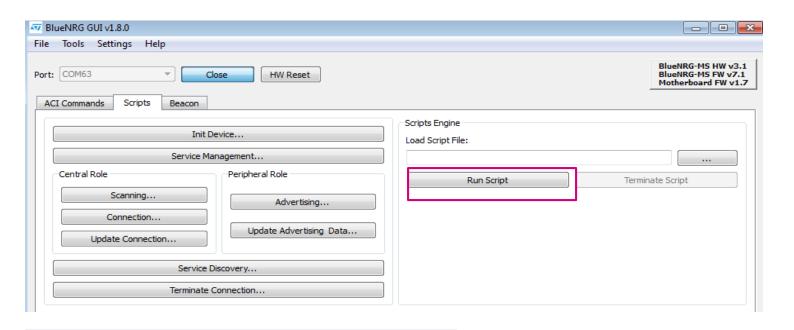

#### BlueNRG\_and\_BlueNRG\_MS\_scripts

#### See also

BLE\_Beacon.py for documentation.

SensorDemo\_Central.py for documentation.

Multiple\_Connection\_Master\_Role.py for documentation.

Multiple\_Connection\_Slave\_Role.py for documentation.

Security\_PassKeyEntry\_Master\_Role.py for documentation.

Security\_PassKeyEntry\_Slave\_Role.py for documentation.

#### BlueNRG\_MS\_scripts

#### See also

BlueNRG-MS\_Master\_Slave.py for documentation.

BlueNRG-MS\_Master.py for documentation.

BlueNRG-MS\_Slave.py for documentation.

BlueNRG-MS\_firmware\_update.py for documentation.

OTA\_Central\_BlueNRG-MS.py for documentation.

#### Lab 3: Lab 2 using scripts

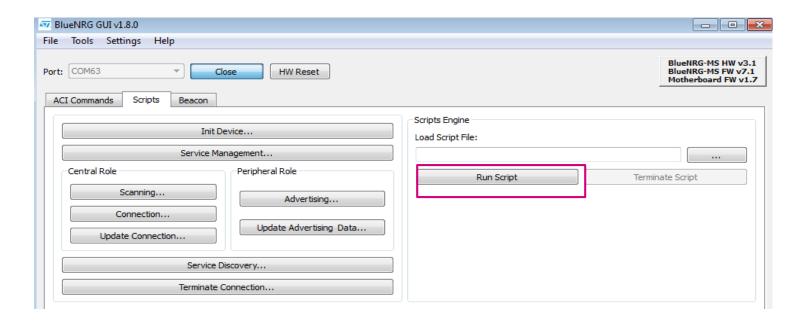

script implementation
Starting from BlueNRG-MS\_Slave.py

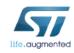

#### Lab 3: Multiple connections

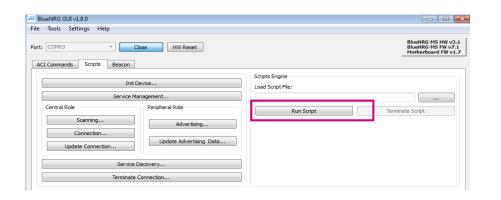

Multiple connections are possible thanks to

- GUI scripting capabitlies (Python)
- scripts part of STSW-BLUENRG-DK

C:\Program Files (x86)\STMicroelectronics\BlueNRG standard DK\BlueNRG DK 1.8.0ALPHA\Docs\scripts html\modules.html

#### Here is a list of all modules:

- BlueNRG and BlueNRG MS scripts
- BlueNRG MS scripts
- BlueNRG scripts

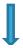

#### See also:

BlueNRG-MS Master Slave.py for documentation. BlueNRG-MS Master.py for documentation.

BlueNRG-MS Slave.py for documentation.

BlueNRG-MS firmware update.py for documentation.

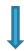

#### **Detailed Description**

One BlueNRG-MS device (Master&Slave) is configured as Central & Peripheral, with a service and one characteristic and it performs two connections procedures (as Central) for connecting, respectively, to two BlueNRG-MS Peripheral devices (Slave A, Slave B) which have defined the same service and characteristic. Then BlueNRG-MS Master&Slave device enables the characteristics notification on both of them. At this stage, BlueNRG-MS Master&Slave device enters in discovery mode (acting as Peripheral) and it waits for connection request coming from another BlueNRG-MS device configured as Central (Master). Once this connection is performed, BlueNRG-MS Master&Slave device receives characteristics notifications from both BlueNRG-MS Slave\_A, Slave\_B devices and it notifies these characteristics (as Peripheral) to the BlueNRG-MS Master device which displays the related values.

Documentation extract

C: Program Files (x86)\STMicroelectronics\BlueNRG standard DK\BlueNRG DK 1.8.0ALPHA\Docs\scripts html\ blue n r g- m s master slave 8py.html life.augmented

# Agenda

#### **Demo / Hands On prerequisites**

What I can easily demonstrate

**Evaluate BlueNRG MS over IDB05A1:GUI Hands On** 

Lab 1: BlueNRG MS advertising

Lab 2: BlueNRG MS communication with smartphone

Lab 3: Scripts & Multiple connections

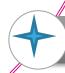

How to start coding my ideas

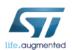

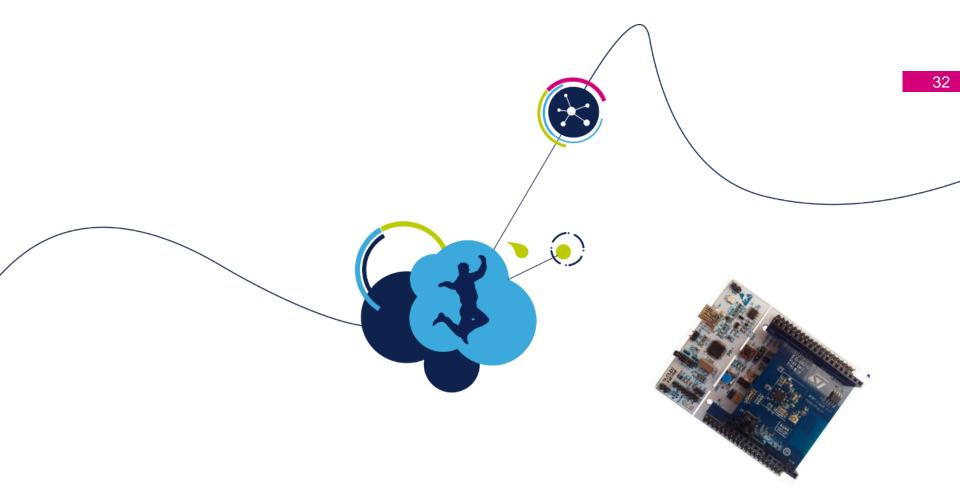

# How to start coding my ideas

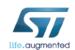

#### Start coding your ideas in just a few minutes

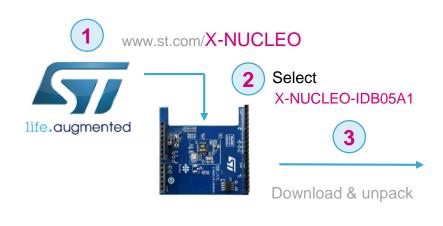

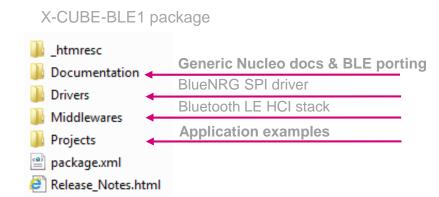

modify, build application

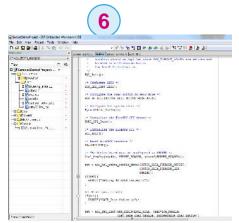

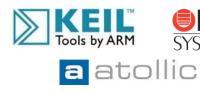

Open project example **Sensor Demo** 

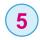

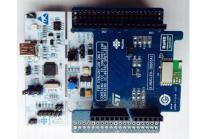

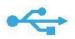

Download & install STM32
Nucleo ST-LINK/V2-1 USB driver

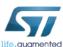

Start coding your ideas in just a few minutes

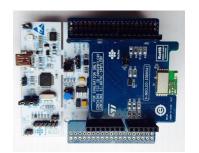

#### Using a unique characteristic

Push data to smartphone on press button action
 Toggle LED on data reception

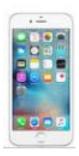

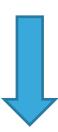

#### Code based on sensor Demo

STM32CubeExpansion\_BLE1\_V2.5.2\ Projects\Multi\Applications

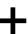

#### **Modifications in**

Main.c sensor\_service.c sensor service.h

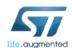